**【Mac OS X 10.6 Snow Leopard 専用】**

 「PC オーディオ fan」No.2 では Mac Os の afplay コマンドを紹介し、簡単なマニュアルを載せま した。その音の良さには傅信幸氏もいたく気に入ってご採用となったのですが、やはりコマンドには 抵抗のある方も多く、複数曲を選択する場合などやや煩雑な面がありました。

 そこで以前からお知り合いのベテラン Muse Lab さんが、**afplay コマンドを使いやすくしながら、 さらに高音質化する「Muse Lab Tools」という、すばらしいソフトウェア**を書いてくださいました。

**1.**Mac の選択ダイアログを活用して、**選曲の煩雑さを解消しました**。

**2.**プレーヤーソフトそのものは命令を出した直後に自動終了する一方、音楽ファイルはバックグラ ウンドで再生され続けるという**非常に軽い負荷のソフト**です。

**3.再生時にはプレーヤーソフトは既に終了しているので、再生を停止するための専用ソフト 「Stop」**を別途使って停止します。

**4.**環境によって使い分けられるよう、 **使用するシェルを使い分けて、音質傾向が異なる3バージョ ンを用意**するというきめの細かさです。

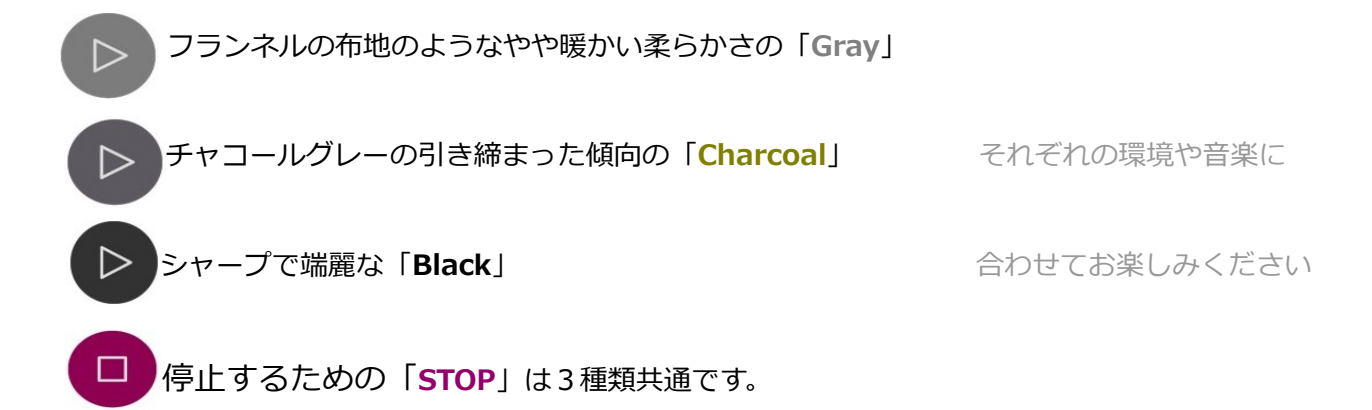

**なお、 使用可能な OS 環境は Mac OS 10.6 Snow Leopard のみですので、ご注意ください。**

## **【使い方】**

1. Muse Labs さんのサイト <http://muselabs.weebly.com/> から「MuseLabsTools\*\*\*.zip」をダ ウンロードして展開する。(\*\*\*はバージョン番号です。)

2**.Gray、Charcoal、Black、STOP** を「アプリケーション」に移し、必要に応じ DOCK にアイコ ンを置く。

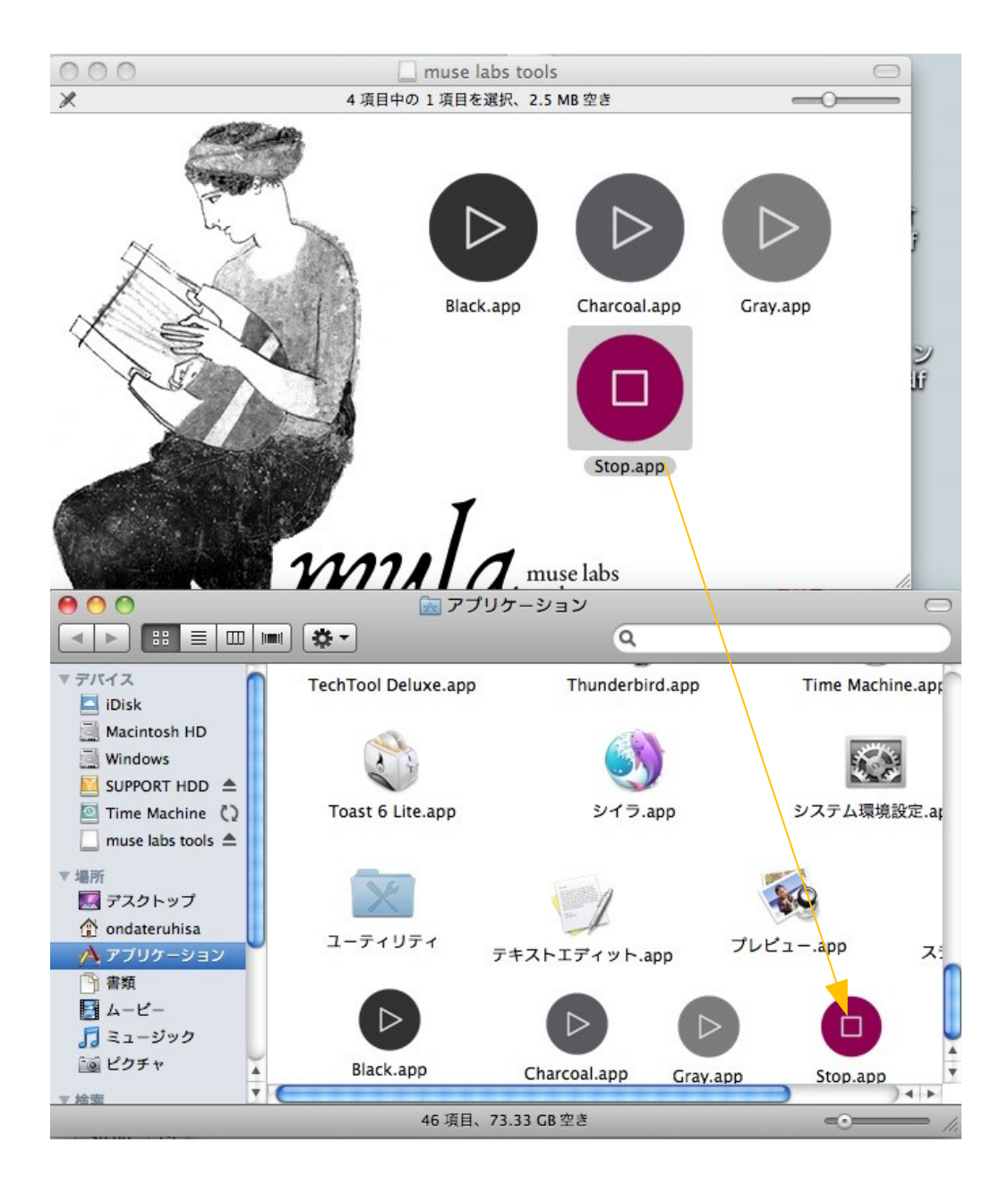

3。好みの Player を起動して、選曲画面で再生するトラックを選び、**「choose」ボタン**を押す。中止 するときは「キャンセル」ボタンを押す。

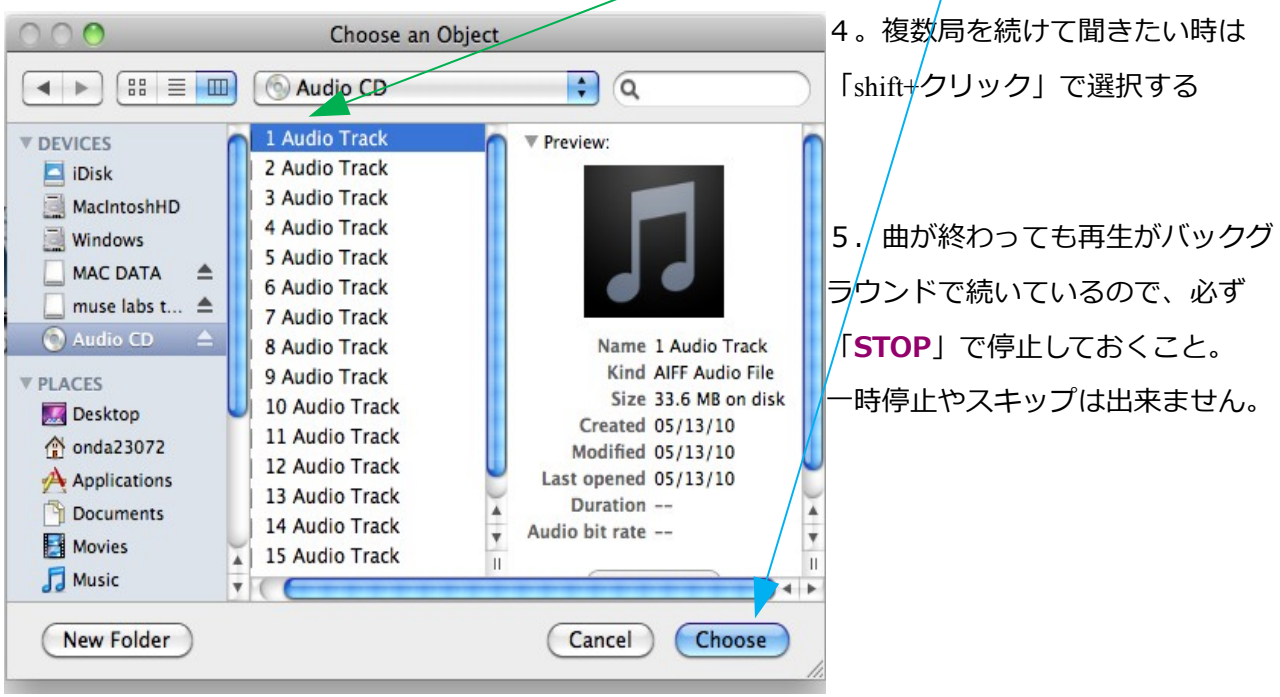